# **Modules de formation sur la Directive en matière d'approvisionnement dans le secteur parapublic**

# **Version Web – Instructions pour l'installation**

# *Versions Web des modules de formation*

Les versions Web peuvent être incorporées à l'Intranet d'un conseil scolaire, etc.

*Modules de formation en français :* [http://client.flintls.com/oasbo/Web\\_OASBO\\_French\\_All\\_streams.zip](http://client.flintls.com/oasbo/Web_OASBO_French_All_streams.zip)

*Modules de formation en anglais :* [http://client.flintls.com/oasbo/Web\\_OASBO\\_English\\_All\\_streams.zip](http://client.flintls.com/oasbo/Web_OASBO_English_All_streams.zip)

# *Instructions :*

Décompressez le fichier zip ci‐dessus dans un répertoire. Pour téléverser ces fichiers, le personnel chargé de la TI au conseil scolaire doit copier tous les décompressé fichiers à l'intérieur du répertoire des volets vers un serveur Web. Il vous faudra ensuite activer le fichier index.htm dans le répertoire pour faire démarrer le menu. Une fois que le menu est affiché, l'apprenant peut aller au module de son choix.

# **Pour modules de formation en français :**

# Volet administration scolaire - cadres superiers

• Pour aller au menu principal : Administration Admin fr/index.htm

# *Volet gouvernance et leadership – cadres supérieurs :*

• Pour aller au menu principal : Governance gouvernance fr/index.htm

# *Volet personnel opérationnel :*

• Pour aller au menu principal : Operations operations fr/index.htm

# *Volet conseils, personnel enseignant, parents et élèves :*

• Pour aller au menu principal : ECPCE ecpce\_fr/index.htm

Voir capture d'écran ci‐dessous. Après avoir décompressé et téléchargé les fichiers français, le répertoire de votre serveur web doit ressembler à ceci :

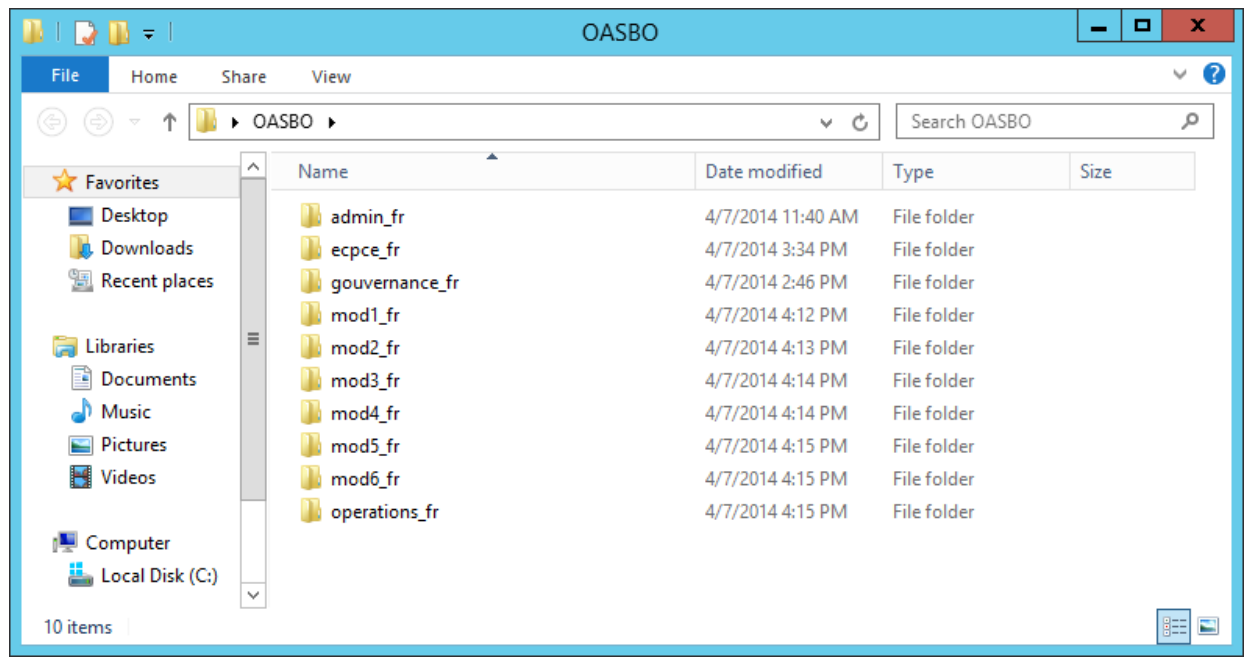

## **Pour modules de formation en anglais :**

## *Volet administration scolaire :*

· Pour aller au menu principal : Administration admin/index.htm

## *Volet gouvernance et leadership – cadres supérieurs :*

· Pour aller au menu principal : Governance governance/index.htm

## *Volet personnel opérationnel :*

· Pour aller au menu principal : Operations Operations/index.htm

## *Volet conseils, personnel enseignant, parents et élèves :*

· Pour aller au menu principal : ECPCE TPSC/index.htm

Voir capture d'écran ci‐dessous. Après avoir décompressé et téléchargé les fichiers anglais, le répertoire de votre serveur web doit ressembler à ceci:

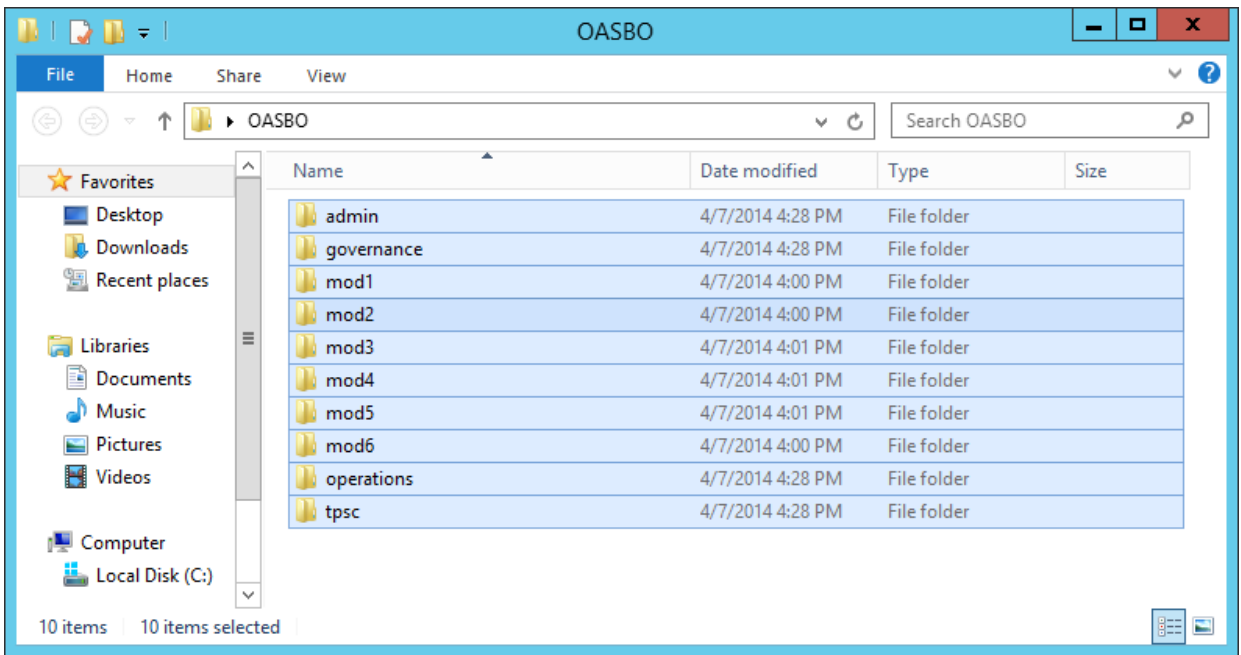

## **Modules de formation sur la Directive en matière d'approvisionnement dans le secteur parapublic Version pour les SGA – Instructions pour l'installation**

## *Versions des modules de formation pour les SGA*

Les versions SGA peuvent être incorporées au système de gestion de l'apprentissage (SGA) d'un conseil scolaire, etc.

Ces versions des modules sont conformes au modèle de référence Scorm1.2 et votre conseil scolaire sera en mesure de suivre le déploiement de l'apprentissage.

Les fichiers sont identifiés par le nom du volet suivi du numéro de module :

- [http://client.flintls.com/oasbo/lms/French\\_LMS\\_OASBO.zip](http://client.flintls.com/oasbo/lms/French_LMS_OASBO.zip) (1.2GB)
- [http://client.flintls.com/oasbo/lms/English\\_LMS\\_OASBO.zip](http://client.flintls.com/oasbo/lms/English_LMS_OASBO.zip) (800 MB)

## *Instructions :*

Pour téléverser ces fichiers, le personnel chargé de la TI au conseil scolaire doit charger chacun des fichiers comprimés dans votre système de gestion de l'apprentissage (SGA), etc.

- · Décomprimez l'ensemble des fichiers dans un fichier local.
	- o **Nota :** Il y aura au total 24 fichiers comprimés dans ce fichier, un pour chacun des modules de 4 volets distincts.
- · Téléversez chacun de ces fichiers comprimés dans votre SGA et attribuez les modules par volets à vos utilisateurs.
	- o **Nota :** Vous devez décomprimer le fichier plus gros et téléverser un à un les fichiers plus petits dans votre SGA.
	- o **Nota** : Les modules sont indépendants les uns des autres. L'utilisateur retournera au SGA après avoir suivi chaque module. Il ne passera pas automatiquement au module suivant.

Voir capture d'écran ci‐dessous . Photo de LMS décompressés locales fichiers version française:

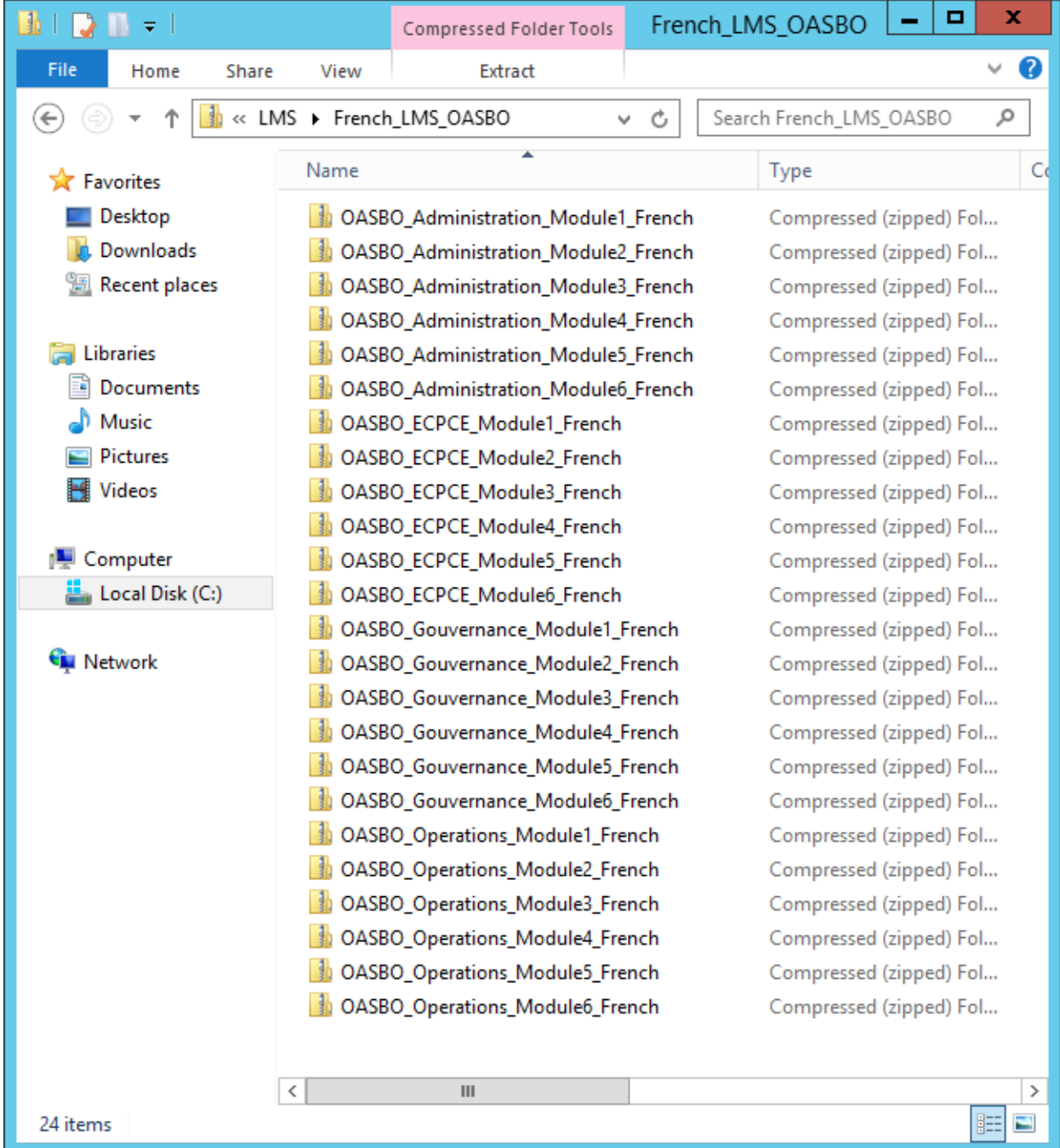

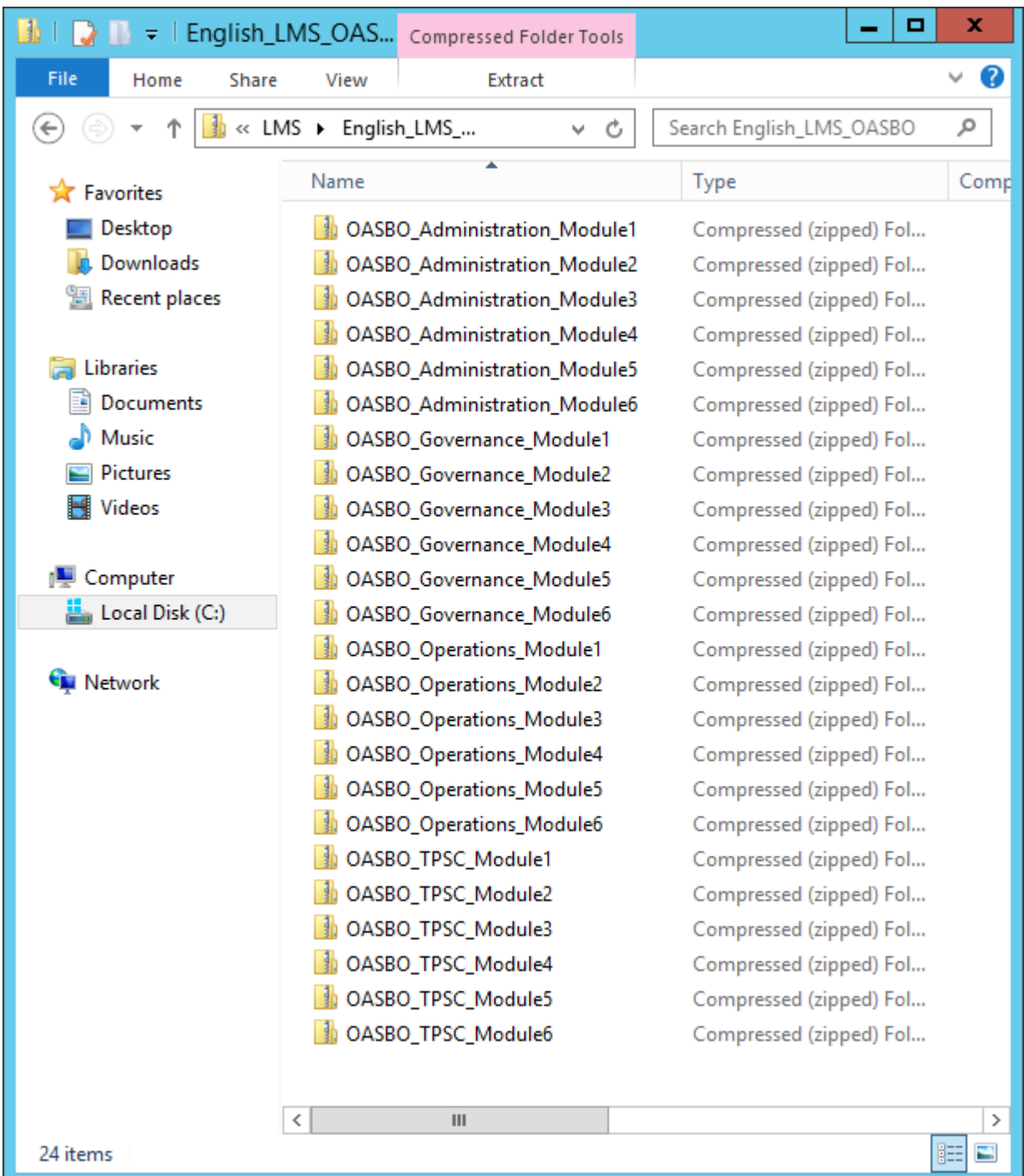

Photo de fichiers décompressés locales LMS pour la version anglaise :